**СИ8 Счетчик импульсов**

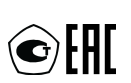

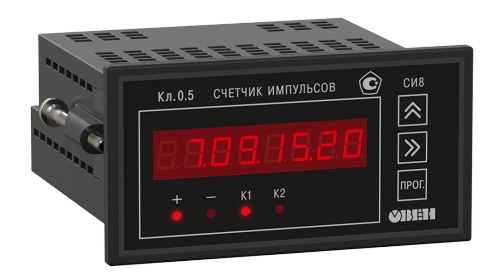

Руководство по эксплуатации

# Содержание

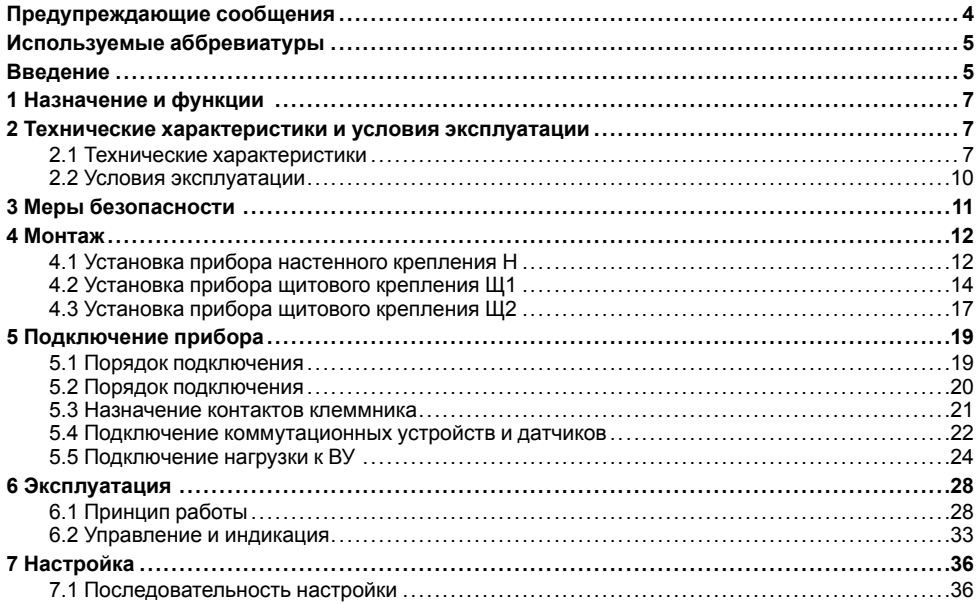

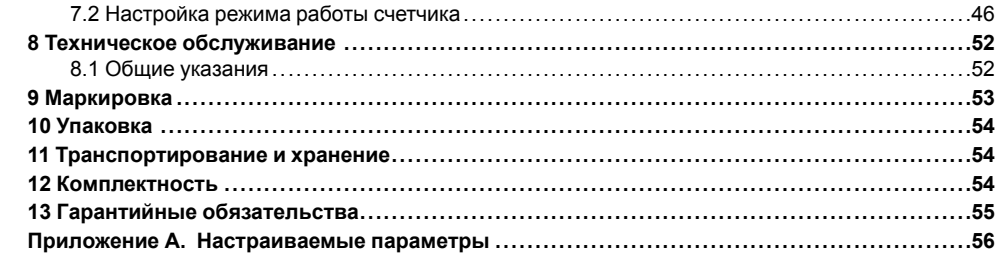

# <span id="page-3-0"></span>**Предупреждающие сообщения**

В данном руководстве применяются следующие предупреждения:

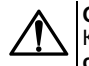

## **ОПАСНОСТЬ**

Ключевое слово ОПАСНОСТЬ сообщает о **непосредственной угрозе опасной ситуации**, которая приведет к смерти или серьезной травме, если ее не предотвратить.

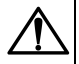

### **ВНИМАНИЕ**

Ключевое слово ВНИМАНИЕ сообщает о **потенциально опасной ситуации**, которая может привести к небольшим травмам.

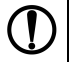

## **ПРЕДУПРЕЖДЕНИЕ**

Ключевое слово ПРЕДУПРЕЖДЕНИЕ сообщает о **потенциально опасной ситуации**, которая может привести к повреждению имущества.

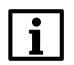

## **ПРИМЕЧАНИЕ**

Ключевое слово ПРИМЕЧАНИЕ обращает внимание на полезные советы и рекомендации, а также информацию для эффективной и безаварийной работы оборудования.

### **Ограничение ответственности**

Ни при каких обстоятельствах ООО «Производственное объединение ОВЕН» и его контрагенты не будут нести юридическую ответственность и не будут признавать за собой какие-либо обязательства в связи с любым ущербом, возникшим в результате установки или использования прибора с нарушением действующей нормативно-технической документации.

# <span id="page-4-0"></span>**Используемые аббревиатуры**

**ВИП** – внешний источник питания.

**ВУ** – выходное устройство.

**ЛУ** – логическое устройство.

**ПК** – персональный компьютер.

**ЦИ** – цифровой индикатор.

## <span id="page-4-1"></span>**Введение**

Настоящее Руководство по эксплуатации предназначено для ознакомления обслуживающего персонала с устройством, принципом действия, конструкцией, технической эксплуатацией и обслуживанием счетчика импульсов СИ8, в дальнейшем по тексту именуемого «прибор».

Подключение, регулировка и техобслуживание прибора должны производиться только квалифицированными специалистами после прочтения настоящего руководства по эксплуатации.

Прибор изготавливается в различных модификациях, зашифрованных в коде полного условного обозначения.

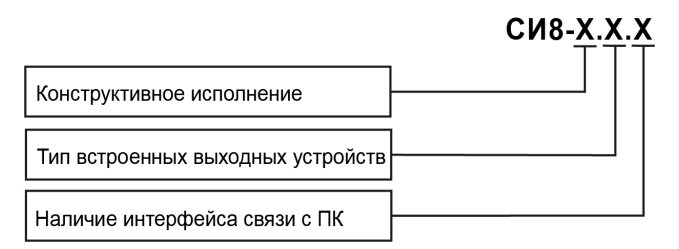

#### **Конструктивное исполнение:**

**Н** – корпус настенного крепления;

- **Щ1** корпус щитового крепления (квадратная лицевая панель, 96х96 мм);
- **Щ2** корпус щитового крепления (прямоугольная лицевая панель, 96х48 мм).

### **Тип встроенных выходных устройств:**

- **Р** контакты электромагнитного реле;
- **К** оптопара транзисторная *n-p-n*-типа;
- **С** оптопара симисторная.

### **Наличие интерфейса связи с ПК:**

- **RS** прибор имеет интерфейс связи с ПК;
	- прибор без интерфейса связи с ПК.

Пример записи обозначения прибора в документации другой продукции, где он может быть применен:

### Счетчик импульсов **СИ8-Н.Р.RS ТУ 4278-004-46526536-2009**.

# <span id="page-6-0"></span>**1 Назначение и функции**

Прибор является универсальным счетчиком, который может быть использован для широкого спектра задач в области автоматизации.

Прибор предназначен для подсчета:

- количества поступающих на его входы импульсов (прямой, обратный и реверсивный счет) и перевода его в физическую величину (путем умножения на заданный множитель);
- частоты и длительности подаваемых на его входы импульсов;
- времени наработки оборудования;
- среднего и суммарного расхода жидкости (совместно с импульсными или частотными датчиками).

Прибор позволяет выполнять следующие функции:

- подсчет текущего или суммарного расхода;
- подсчет времени наработки оборудования;
- управление нагрузкой с помощью двух встроенных ВУ ключевого типа;
- сохранение результатов счета при отключении питания.

## <span id="page-6-1"></span>**2 Технические характеристики и условия эксплуатации**

## <span id="page-6-2"></span>**2.1 Технические характеристики**

#### **Таблица 2.1 – Характеристики прибора**

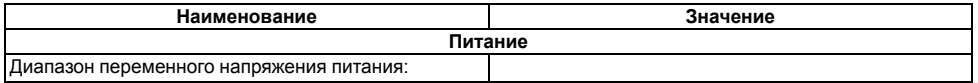

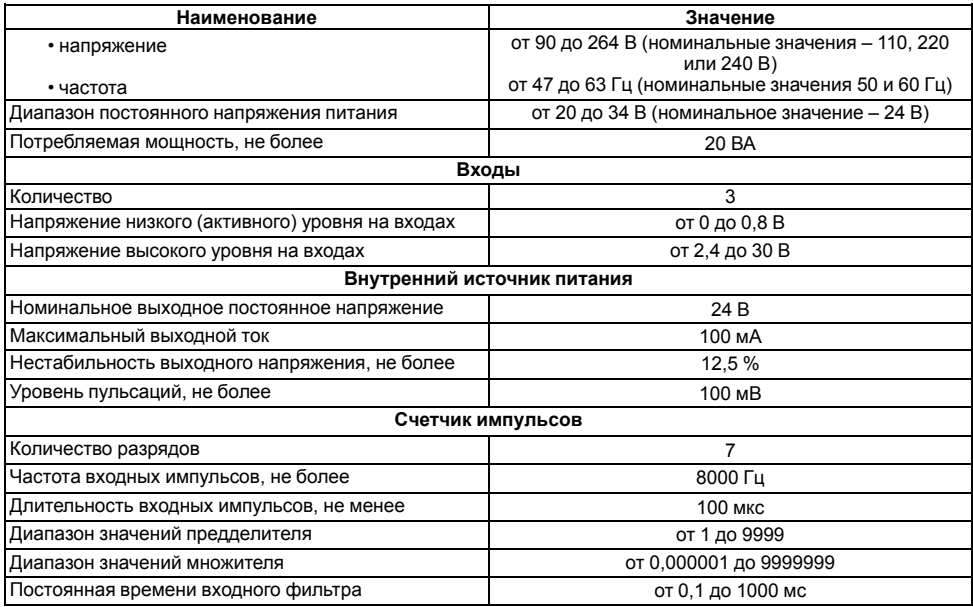

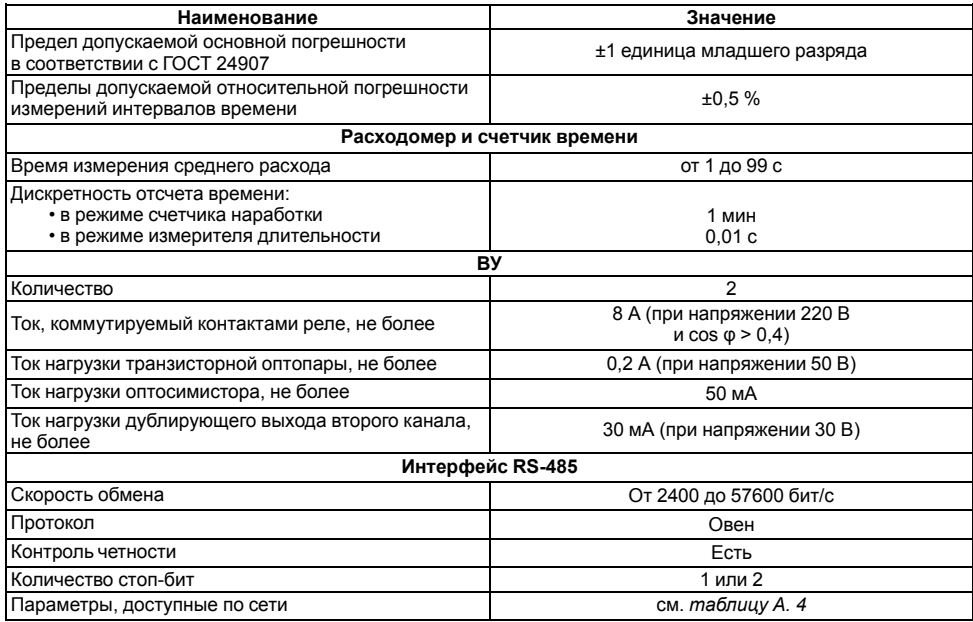

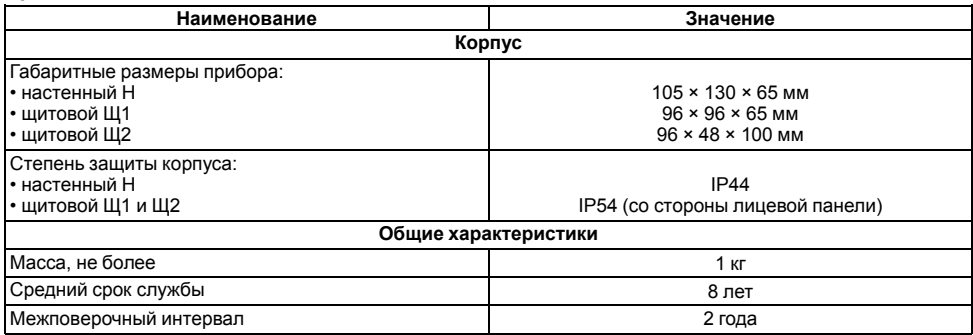

## <span id="page-9-0"></span>**2.2 Условия эксплуатации**

Прибор предназначен для эксплуатации при следующих условиях:

- закрытые взрывобезопасные помещения без агрессивных паров и газов;
- температура окружающего воздуха от +1 до +50 °С;
- верхний предел относительной влажности воздуха не более 95 % при +35 °С и более низких температурах без конденсации влаги;
- атмосферное давление от 84 до 106,7 кПа.

По устойчивости к механическим воздействиям при эксплуатации прибор соответствует группе исполнения N2 по ГОСТ Р 52931-2008.

По устойчивости к климатическим воздействиям при эксплуатации прибор соответствует группе исполнения В4 по ГОСТ Р 52931-2008.

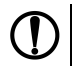

### **ПРЕДУПРЕЖДЕНИЕ**

Требования в части внешних воздействующих факторов являются обязательными как относящиеся к требованиям безопасности.

# <span id="page-10-0"></span>**3 Меры безопасности**

### **ВНИМАНИЕ**

На клеммнике присутствует опасное для жизни напряжение величиной до 250 В. Любые подключения к прибору и работы по его техническому обслуживанию следует производить только при отключенном питании прибора.

По способу защиты от поражения электрическим током прибор соответствует классу II по ГОСТ 12.2.007.0-75

При эксплуатации, техническом обслуживании и поверке следует соблюдать требования ГОСТ 12.3.019-80, Правил эксплуатации электроустановок потребителей и Правил охраны труда при эксплуатации электроустановок потребителей.

Не допускается попадание влаги на контакты выходного разъема и внутренние электроэлементы прибора. Запрещено использовать прибор в агрессивных средах с содержанием в атмосфере кислот, шелочей, масел и т. п.

# <span id="page-11-0"></span>**4 Монтаж**

## <span id="page-11-1"></span>**4.1 Установка прибора настенного крепления H**

Для установки прибора следует:

1. Закрепить кронштейн тремя винтами М4 × 20 на поверхности, предназначенной для установки прибора (см. *[рисунок](#page-12-0) 4.2*).

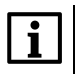

#### **ПРИМЕЧАНИЕ**

Винты для крепления кронштейна не входят в комплект поставки.

- 2. Зацепить крепежный уголок на задней стенке прибора за верхнюю кромку кронштейна.
- 3. Прикрепить прибор к кронштейну винтом из комплекта поставки.

Демонтаж прибора следует производить в обратном порядке.

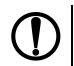

### **ПРЕДУПРЕЖДЕНИЕ**

Провода подключаются при снятой крышке прибора. Для удобства подключения следует зафиксировать основание прибора на кронштейне крепежным винтом.

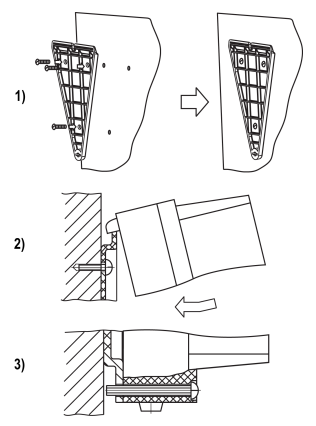

**Рисунок 4.1 – Монтаж прибора настенного крепления**

<span id="page-12-0"></span>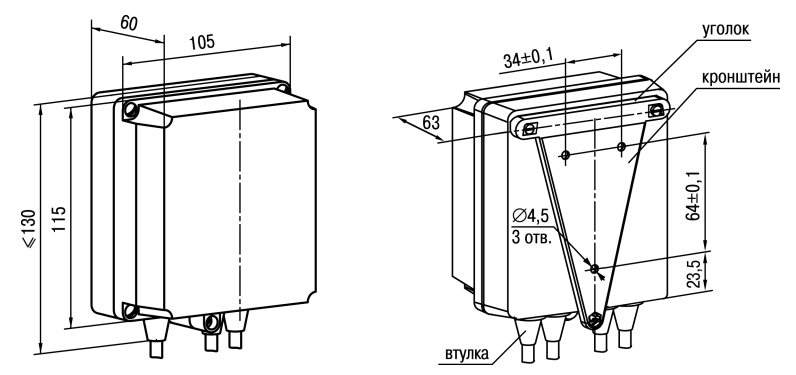

**Рисунок 4.2 – Габаритные размеры корпуса Н**

### **ПРИМЕЧАНИЕ**

Втулки следует подрезать в соответствии с диаметром вводного кабеля.

## <span id="page-13-0"></span>**4.2 Установка прибора щитового крепления Щ1**

Для установки прибора следует:

- 1. Подготовить на щите управления место для установки прибора (см. *[рисунок](#page-14-0) 4.4*).
- 2. Установить прокладку на рамку прибора для обеспечения степени защиты IP54.
- 3. Вставить прибор в специально подготовленное отверстие на лицевой панели щита.
- 4. Вставить фиксаторы из комплекта поставки в отверстия на боковых стенках прибора.
- 5. С усилием завернуть винты М4 × 35 из комплекта поставки в отверстиях каждого фиксатора так, чтобы прибор был плотно прижат к лицевой панели щита.

Демонтаж прибора следует производить в обратном порядке.

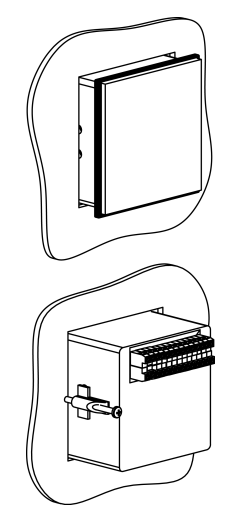

**Рисунок 4.3 – Монтаж прибора щитового крепления**

<span id="page-14-0"></span>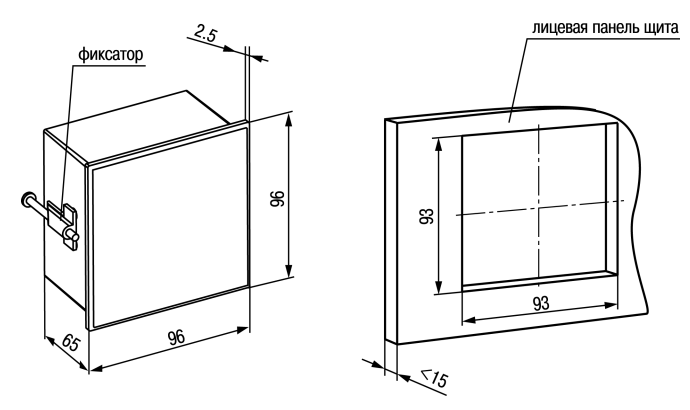

Рисунок 4.4 - Габаритные размеры корпуса Щ1

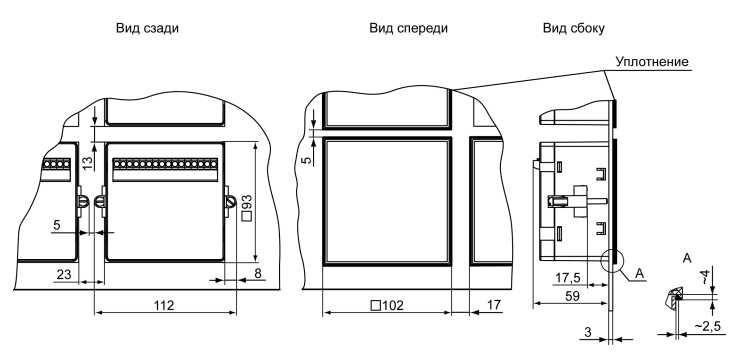

Рисунок 4.5 - Прибор в корпусе Щ1, установленный в щит толщиной 3 мм

## <span id="page-16-0"></span>**4.3 Установка прибора щитового крепления Щ2**

Для установки прибора следует:

- 1. Подготовить на щите управления место для установки прибора (см. *[рисунок](#page-17-0) 4.7*).
- 2. Установить прокладку на рамку прибора для обеспечения степени защиты IP54.
- 3. Вставить прибор в специально подготовленное отверстие на лицевой панели щита.
- 4. Вставить фиксаторы из комплекта поставки в отверстия на боковых стенках прибора.
- 5. С усилием завернуть винты М4 × 35 из комплекта поставки в отверстиях каждого фиксатора так, чтобы прибор был плотно прижат к лицевой панели щита.

Демонтаж прибора следует производить в обратном порядке.

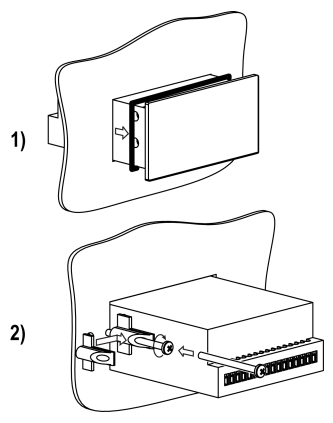

**Рисунок 4.6 – Монтаж прибора щитового крепления**

<span id="page-17-0"></span>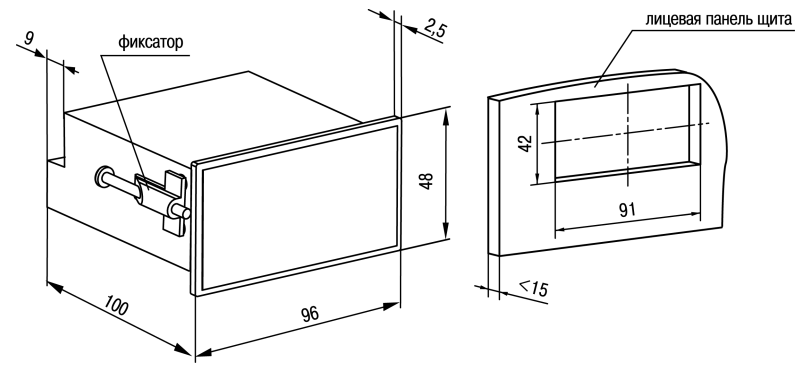

Рисунок 4.7 - Габаритные размеры корпуса Щ2

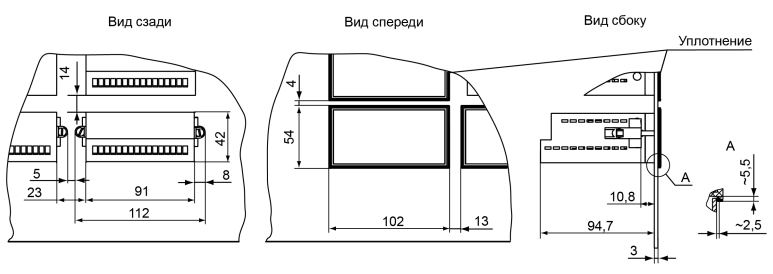

**Рисунок 4.8 – Прибор в корпусе Щ2, установленный в щит толщиной 3 мм**

# <span id="page-18-0"></span>**5 Подключение прибора**

## <span id="page-18-1"></span>**5.1 Порядок подключения**

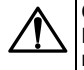

### **ОПАСНОСТЬ**

После распаковки прибора следует убедиться, что при транспортировке прибор не был поврежден.

Если прибор находился длительное время при температуре ниже минус 20° С, то перед включением и началом работ необходимо выдержать его в помещении с температурой, соответствующей рабочему диапазону в течение 30 минут.

Для подключения прибора следует:

1. Подключить прибор к источнику питания.

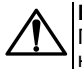

### **ВНИМАНИЕ**

Перед подачей питания на прибор следует проверить правильность подключения напряжения питания и его уровень.

- 2. Подключить линии связи «прибор датчики» к первичным преобразователям и входам прибора.
- 3. Подать питание на прибор.
- 4. Выполнить настройку прибора.
- 5. Произвести тестовый запуск алгоритма прибора, чтобы убедиться в корректности настроек.
- 6. Снять питание.
- 7. Подключить линии связи «прибор нагрузка» к исполнительным механизмам и выходам прибора.

## <span id="page-19-0"></span>**5.2 Порядок подключения**

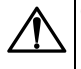

### **ОПАСНОСТЬ**

После распаковки прибора следует убедиться, что при транспортировке прибор не был поврежден.

Если прибор находился длительное время при температуре ниже +1°С, то перед включением и началом работ необходимо выдержать его в помещении с температурой, соответствующей рабочему диапазону, в течение не менее 30 минут.

Для подключения прибора следует выполнить действия:

1. Подключить прибор к источнику питания.

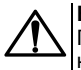

### **ВНИМАНИЕ**

Перед подачей питания на прибор следует проверить правильность подключения напряжения питания и его уровень.

- 2. Подключить линии связи «прибор датчики» к первичным преобразователям и входам прибора.
- 3. Подать питание на прибор.
- 4. Выполнить настройку прибора.
- 5. Произвести тестовый запуск программы прибора, чтобы убедиться в корректности настроек.
- 6. Снять питание.
- 7. Подключить линии связи «прибор нагрузка» к исполнительным механизмам и выходам прибора.

## <span id="page-20-0"></span>**5.3 Назначение контактов клеммника**

Винтовые клеммники у приборов щитового исполнения находятся на задней стенке, у приборов настенного исполнения – внутри прибора. Назначение контактов клеммника представлено на *[рисунке](#page-21-1) 5.1*.

<span id="page-21-1"></span>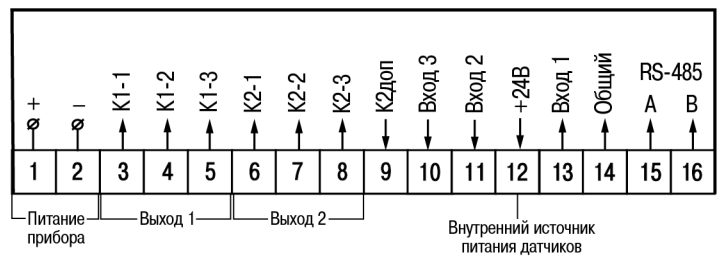

**Рисунок 5.1 – Назначение контактов клеммника**

## <span id="page-21-0"></span>**5.4 Подключение коммутационных устройств и датчиков**

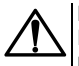

### **ВНИМАНИЕ**

На входы (контакты 10, 11 и 13 клеммника) прибора не допускается подача напряжения вне диапазона от 0 до 24 В.

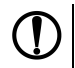

### **ПРЕДУПРЕЖДЕНИЕ**

Для питания коммутационных устройств и датчиков на винтовой клеммник прибора выведено входное питающее напряжение (контакт 12 клеммника). Если потребляемая мощность входных устройств превышает нагрузочную способность внутреннего источника питания прибора (24 В), то для организации питания таких устройств следует подключить ВИП с выходным напряжением от 12 до 34 В (рекомендуется – 24 В).

Схема подключения к входу прибора коммутационных устройств приведена на *[рисунке](#page-22-0) 5.2*.

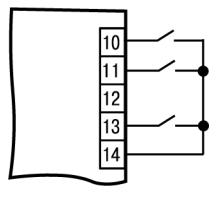

**Рисунок 5.2 – Подключение коммутационных устройств**

<span id="page-22-1"></span><span id="page-22-0"></span>Схема подключения к прибору датчиков, имеющих на выходе транзистор *n-p-n*-типа с открытым коллекторным входом, приведена на *[рисунке](#page-22-1) 5.3*.

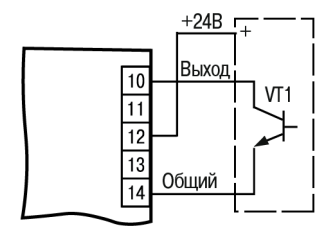

**Рисунок 5.3 – Подключение датчиков с n-p-n-выходом**

Схема подключения к прибору датчиков с выходным напряжением высокого (от 2,4 до 30 В) и низкого (от 0 до 0,8 В, входной ток не более 15 мА) уровня с питанием от ВИП приведена на *[рисунке](#page-23-1) 5.4*.

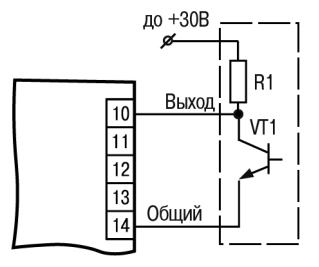

**Рисунок 5.4 – Подключение датчиков с питанием от ВИП**

### <span id="page-23-1"></span><span id="page-23-0"></span>**5.5 Подключение нагрузки к ВУ**

ВУ выполняется в виде электромагнитного реле (Р), транзисторной (К) или симисторной (С)<br>оптопары с Оно используется пля управления нагрузкой (включения/выключения) оптопары. Оно используется для управления нагрузкой (включения/выключения) непосредственно или через более мощные управляющие элементы: пускатели, твердотельные реле, тиристоры или симисторы. ВУ имеет гальваническую развязку от схемы прибора.

Схема подключения нагрузки к ВУ типа электромагнитное реле представлена на *[рисунке](#page-24-0) 5.5*.

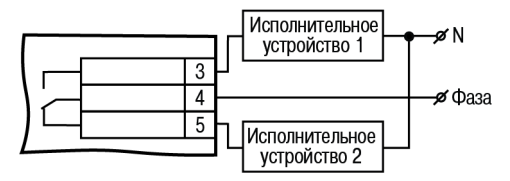

**Рисунок 5.5 – Схема подключения нагрузки к ВУ типа Р**

<span id="page-24-0"></span>Транзисторная оптопара применяется, как правило, для управления низковольтным реле (до 50 В) – см. *[рисунок](#page-24-1) 5.6*.

<span id="page-24-1"></span>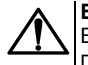

#### **ВНИМАНИЕ**

Во избежание выхода из строя транзистора из-за большого тока самоиндукции параллельно обмотке реле следует устанавливать диод VD1 (типа КД103 или аналогичный).

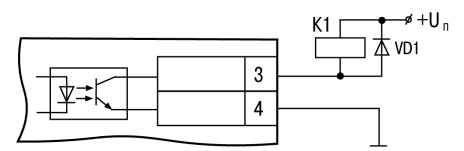

**Рисунок 5.6 – Схема подключения нагрузки к ВУ типа К**

Оптосимистор включается в цепь управления мощного симистора через ограничивающий резистор R1 по схеме, представленной на *[рисунке](#page-25-0) 5.7*.

## **ПРЕДУПРЕЖДЕНИЕ**

<span id="page-25-0"></span>Номинальное значение сопротивления резистора определяет ток управления симистора.

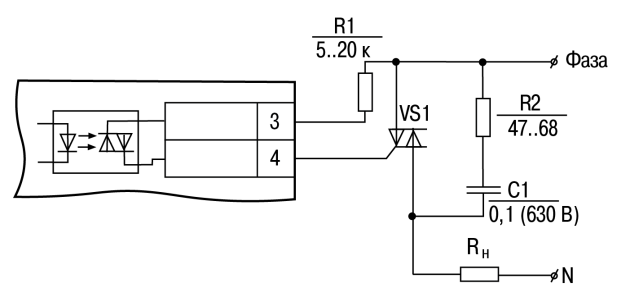

#### **Рисунок 5.7 – Схема подключения силового симистора к ВУ типа С**

Оптосимистор может также управлять парой встречно-параллельно включенных тиристоров (см. *[рисунок](#page-26-0) 5.8*).

<span id="page-26-0"></span>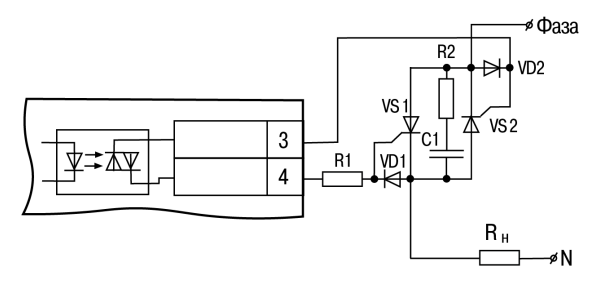

**Рисунок 5.8 – Схема подключения двух встречно-параллельно включенных тиристоров к ВУ типа С**

### **ВНИМАНИЕ**

Для предотвращения пробоя тиристоров или симисторов из-за высоковольтных скачков напряжения в сети к их выводам рекомендуется подключать фильтрующую RC цепь.

Второй канал прибора имеет дублирующий выход (клемма 9) – транзисторный ключ для управления другими подобными приборами (например, такими же счетчиками, таймерами и т. д.) – см. *[рисунок](#page-27-2) 5.9*.

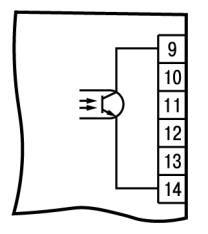

**Рисунок 5.9 – Схема подключения транзисторной оптопары**

# <span id="page-27-2"></span><span id="page-27-0"></span>**6 Эксплуатация**

## <span id="page-27-1"></span>**6.1 Принцип работы**

Функциональная схема прибора приведена на *[рисунке](#page-28-0) 6.1*.

<span id="page-28-0"></span>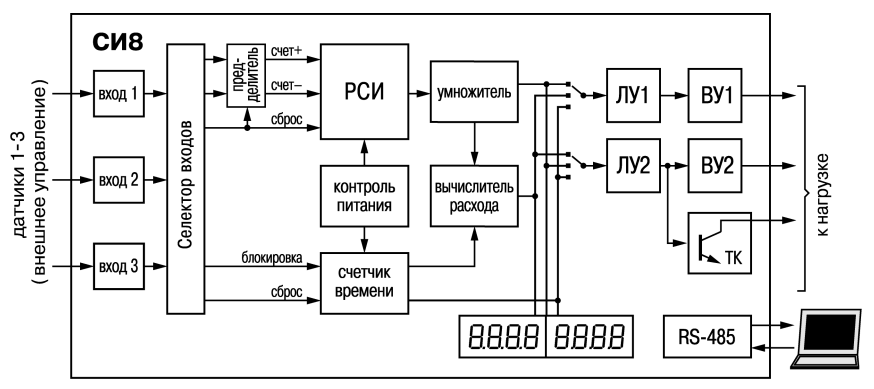

Рисунок 6.1 – Функциональная схема прибора

Прибор имеет три независимых дискретных входа для подключения внешних управляющих сигналов, которые через селектор входов подаются на входы блока обработки данных.

Блок обработки данных содержит реверсивный счетчик импульсов (РСИ) с предделителем на входе и умножителем на выходе, счетчик времени и вычислитель среднего расхода, а также два ЛУ которые в соответствии с заданным алгоритмом формируют сигналы управления BY.

Узел управления включает в себя кнопки для ввода параметров и управления работой прибора. Узел индикации служит для отображения результатов измерения или параметров настройки прибора на ЦИ и состояний счетчика с помошью светодиодов.

К входам прибора могут быть подключены:

- коммутационные устройства (контакты кнопок, выключателей, герконов, реле и т. п.);
- датчики, имеющие на выходе транзистор n-p-n-типа с открытым коллекторным выходом;
- датчики с выходным напряжением высокого/низкого уровня.

<span id="page-29-0"></span>*Счетчик импульсов* служит для подсчета подаваемых на его входы импульсов. Каждый импульс увеличивает (вход «**Счет +**») или уменьшает (вход «**Счет-»**) состояние счетчика на единицу. При одновременном поступлении импульсов на оба входа состояние счетчика остается неизменным (*[рисунок](#page-29-0) 6.2*).

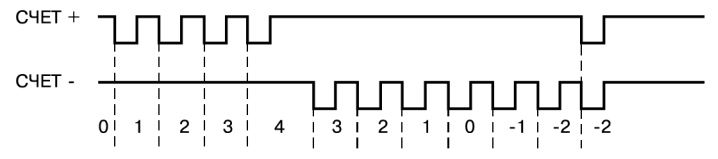

**Рисунок 6.2 – Принцип работы входов «Счет+» и «Счет-»**

Вход **«Сброс»** предназначен для приведения счетчика в исходное состояние, а вход **«Блокировка»** – для приостановки отсчета времени (см. *[рисунок](#page-30-0) 6.3*).

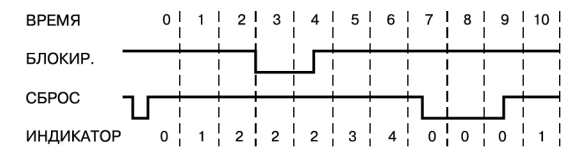

**Рисунок 6.3 – Принцип работы входов «Сброс» и «Блокировка»**

<span id="page-30-1"></span><span id="page-30-0"></span>При сбросе счетчика импульсов его текущее значение замещается начальным (см. *[рисунок](#page-30-1) 6.4*).

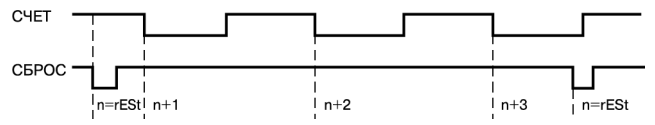

**Рисунок 6.4 – Принцип работы счетчика после сброса значения**

<span id="page-30-2"></span>При достижении заданных нижней (**FinL**) и верхней (**FinH**) границ счета происходит автоматическая перезагрузка счетчика заданным числом (**Strt**) – см. *[рисунок](#page-30-2) 6.5*.

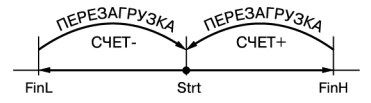

**Рисунок 6.5 – Принцип автоматической перезагрузки счетчика**

*Предделитель* на входе счетчика импульсов служит для деления частоты входных импульсов на заданную величину, а *умножитель* на выходе – для преобразования накопленного в счетчике числа в значение физической величины (метры, литры и т. п.) путем умножения на заданный коэффициент. Так, деление производится путем «прореживания» поступающих на вход предделителя импульсов. То есть импульс на выходе предделителя формируется только после того, как на его вход поступит заданное количество импульсов. Если входные импульсы поступают на оба входа предделителя, то импульс на соответствующем его выходе формируется в тот момент, когда разность между количеством импульсов на входе «+» и входе «–» достигнет заданного значения.

*Счетчик времени* служит для отсчета интервалов времени и работает либо в режиме секундомера, либо в режиме счетчика наработки.

*Расходомер* вычисляет скорость изменения физической величины (метров, литров и т. д.) за заданное время.

*Контроллер питания* предназначен для формирования сигнала, по которому прибор сохраняет информацию о своем текущем состоянии в энергонезависимой памяти и при восстановлении питания продолжает прерванный технологический процесс. Есть возможность настроить прибор таким образом, что при восстановлении питания счетчик установится в исходное состояние (заданное в параметре **Strt**).

*ЛУ* предназначены для сравнения текущего значения контролируемой величины с заданными уставками и формирования сигналов управления ВУ в соответствии с заданным алгоритмом. Прибор имеет два ЛУ, на вход каждого из которых может быть подано:

- текущее значение физической величины;
- состояние расходомера;
- состояние счетчика времени.

Для защиты входов прибора от дребезга контактов и других помех (длительность которых меньше длительности импульсов полезного сигнала) служит *входной фильтр*, постоянная времени которого задается с дискретностью 0,1 мс.

**ПРЕДУПРЕЖДЕНИЕ**

Подробнее о настройке работы прибора см. в *[разделе](#page-35-1) 7.1* и *[Приложении](#page-55-0) А* .

## <span id="page-32-0"></span>**6.2 Управление и индикация**

На лицевой панели прибора расположены элементы индикации и управления (см. *[рисунки](#page-33-0) 6.6 и [6.7](#page-33-1)*):

- семисегментный восьмиразрядный ЦИ;
- четыре светодиода красного свечения;
- три кнопки.

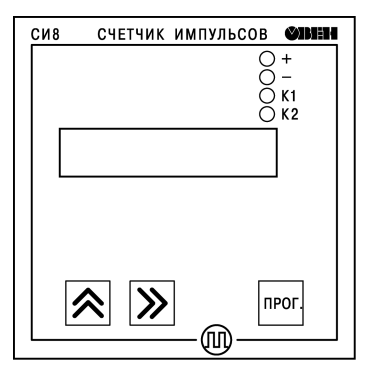

<span id="page-33-0"></span>**Рисунок 6.6 – Лицевая панель прибора для корпусов настенного (Н) и щитового (Щ1) креплений**

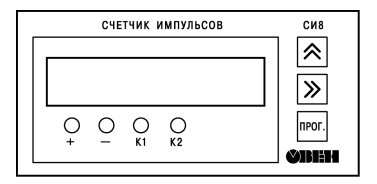

<span id="page-33-1"></span>**Рисунок 6.7 – Лицевая панель прибора для корпуса щитового (Щ2) крепления**

### **Таблица 6.1 – Назначение ЦИ**

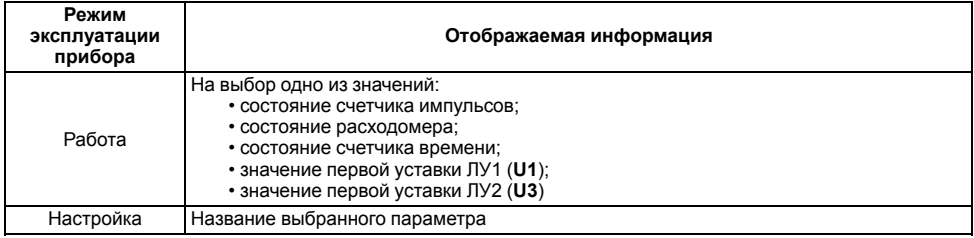

### **Таблица 6.2 – Назначение светодиодов**

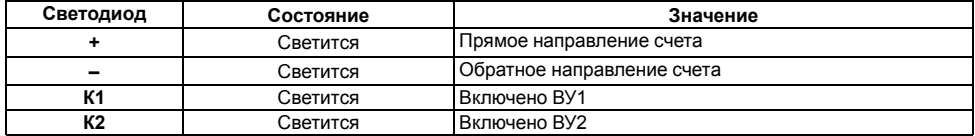

### **Таблица 6.3 – Назначение кнопок**

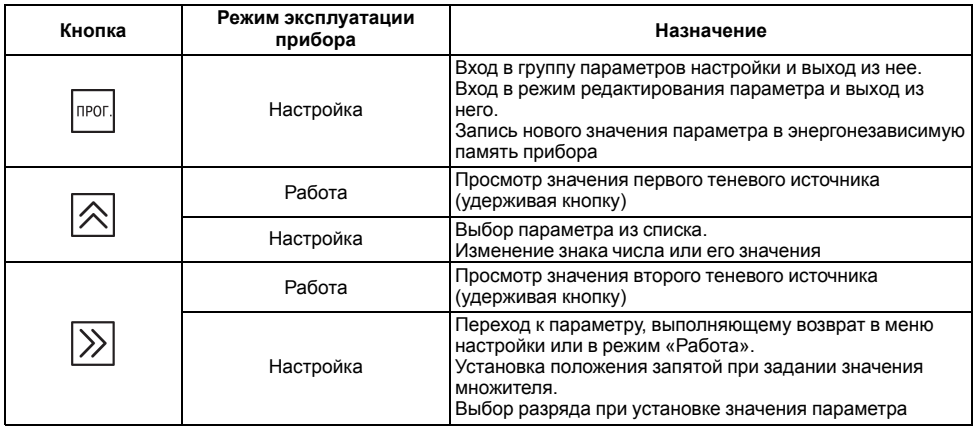

# <span id="page-35-0"></span>**7 Настройка**

## <span id="page-35-1"></span>**7.1 Последовательность настройки**

Настройка прибора предназначена для задания и записи рабочих параметров в энергонезависимую память прибора.

Настраиваемые параметры разделены на группы в соответствии с их назначением (подробнее см. таблицы далее, *[Приложение](#page-55-0) А* ).

Для доступа к параметрам настройки следует нажать и удерживать кнопку  $\overline{\mathbb{L}}$  до появления на ЦИ **c\_rES**.

С помощью кнопки  $\left[\bigotimes \right]$  следует выбрать название нужной группы параметров или операции и набрать код доступа **Pln\_0000**. В *[таблице](#page-39-0) 7.2* параметры, которые появляются только если пароль группы введен верно, выделены пунктиром.

Структура меню настроек верхнего уровня и последовательность нажимаемых кнопок приведены на *[рисунке](#page-37-0) 7.1*.

<span id="page-37-0"></span>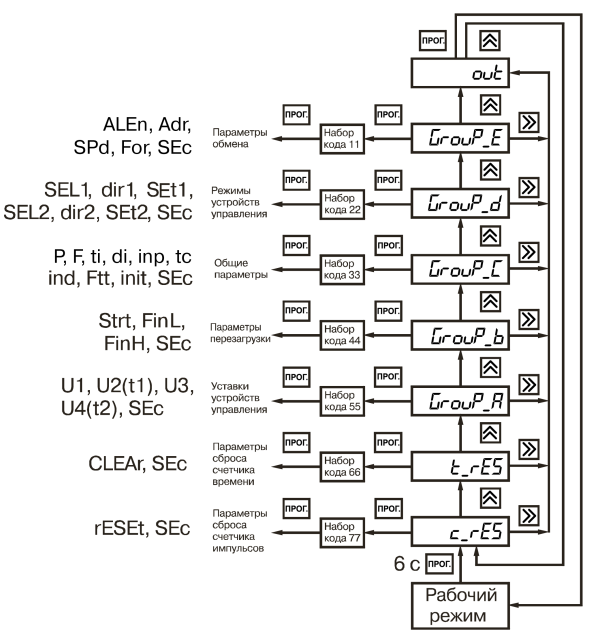

Рисунок 7.1 - Меню верхнего уровня

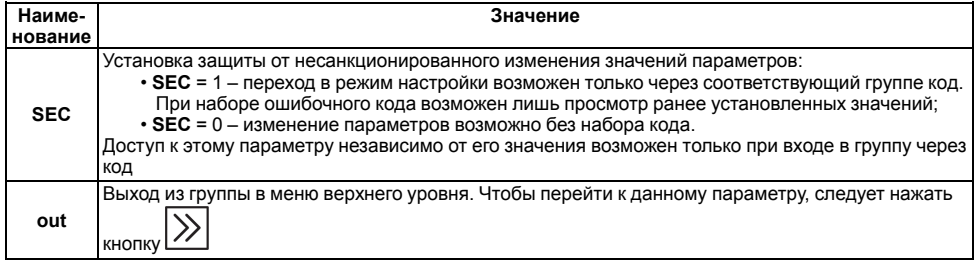

### Таблица 7.1 - Общие параметры настройки

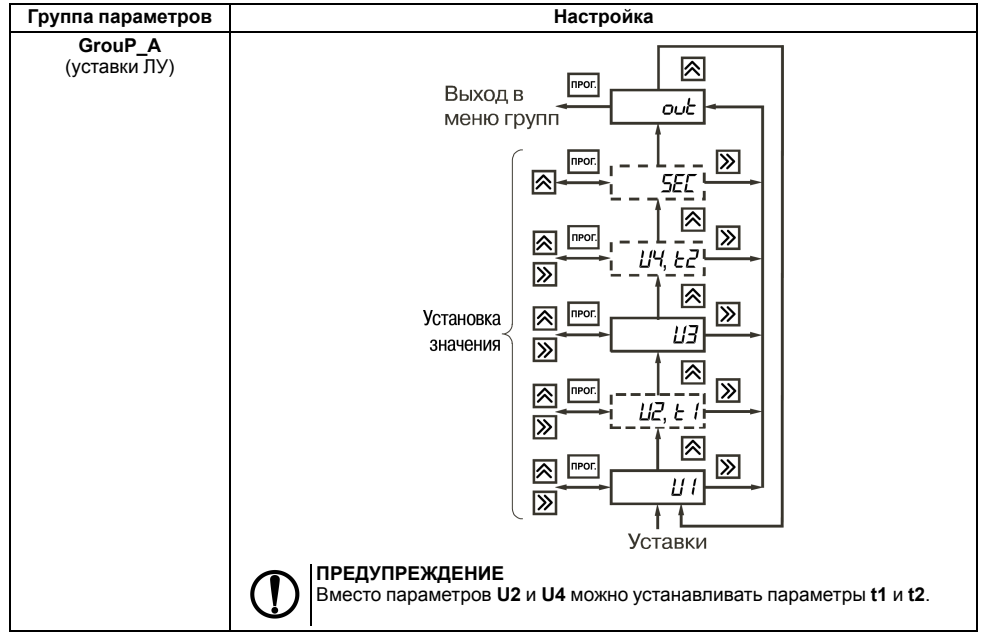

### <span id="page-39-0"></span>Таблица 7.2 - Группы настраиваемых параметров

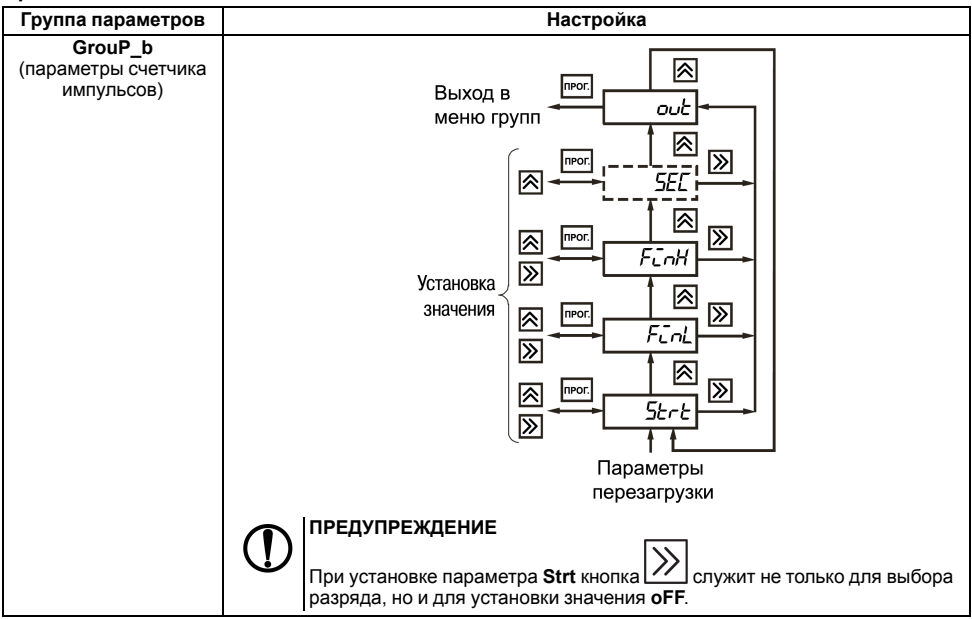

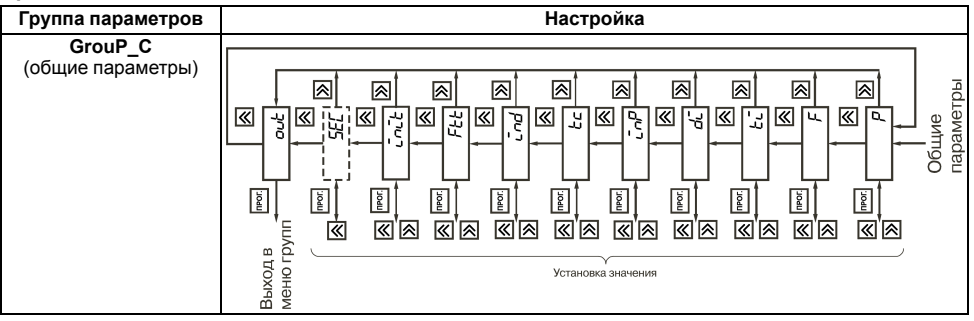

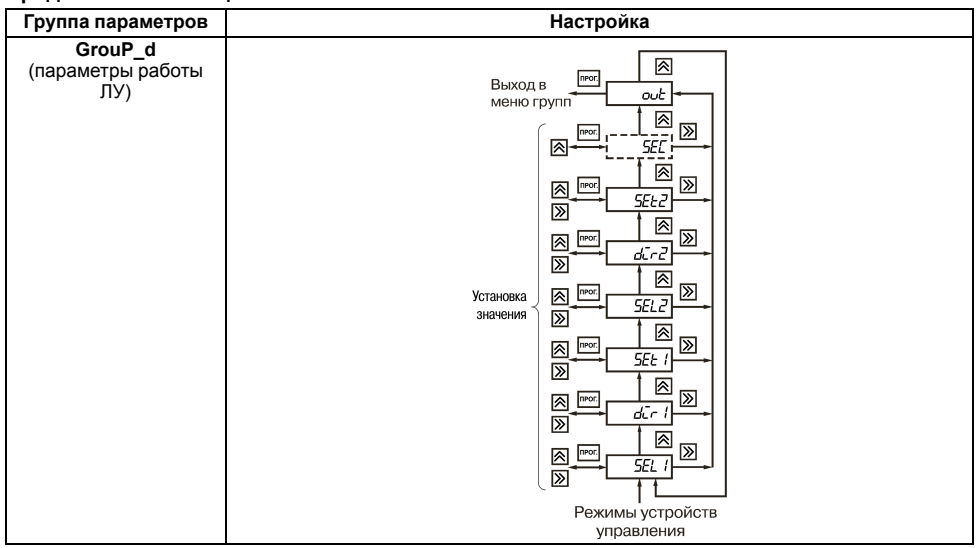

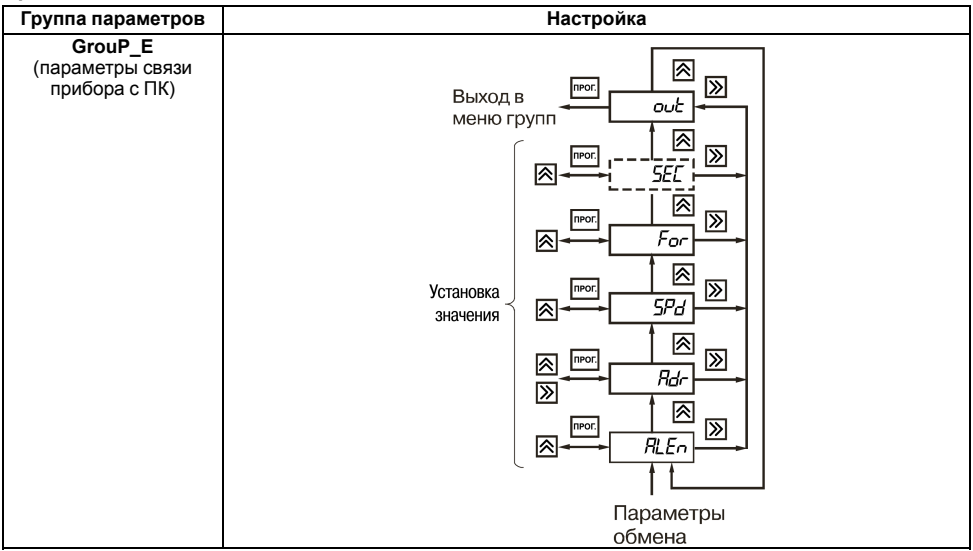

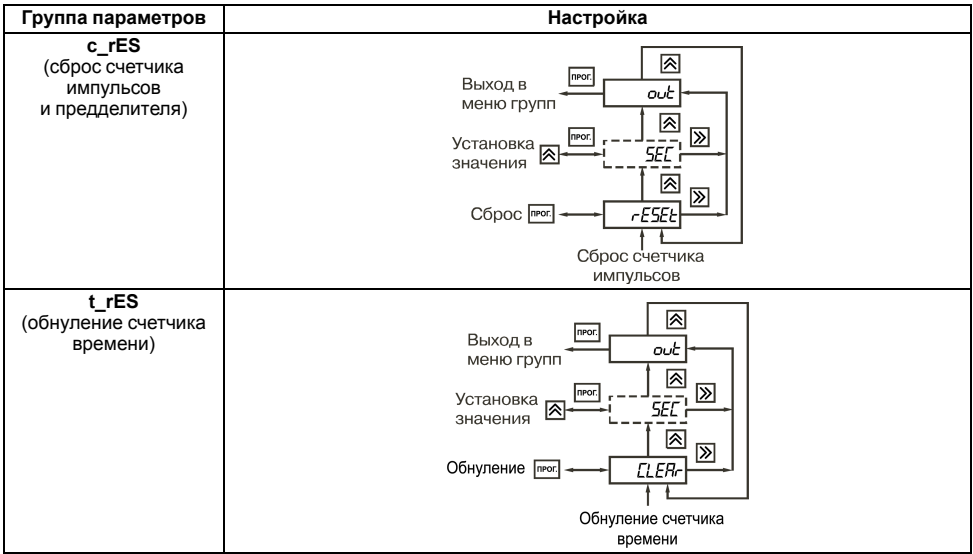

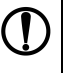

## **ПРЕДУПРЕЖДЕНИЕ**

- 1. При положительном значении разряд отключен, при отрицательном мигает знак «*–*».
- 2. Положение десятичной точки в параметрах **U1**, **U2**, **U3**, **U4**, **FinL**, **FinH** и **Strt** определяется ее положением в параметре **F**.

## <span id="page-45-0"></span>**7.2 Настройка режима работы счетчика**

Прибор при подсчете поступающих на его входы импульсов использует прямой, обратный и реверсивный типы счета (см. *[таблицу](#page-46-0) 7.3*).

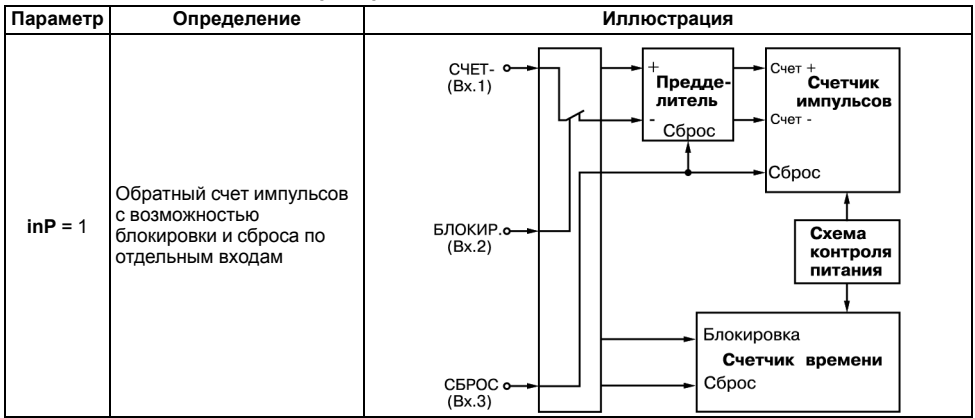

### <span id="page-46-0"></span>Таблица 7.3 - Режимы счета прибора

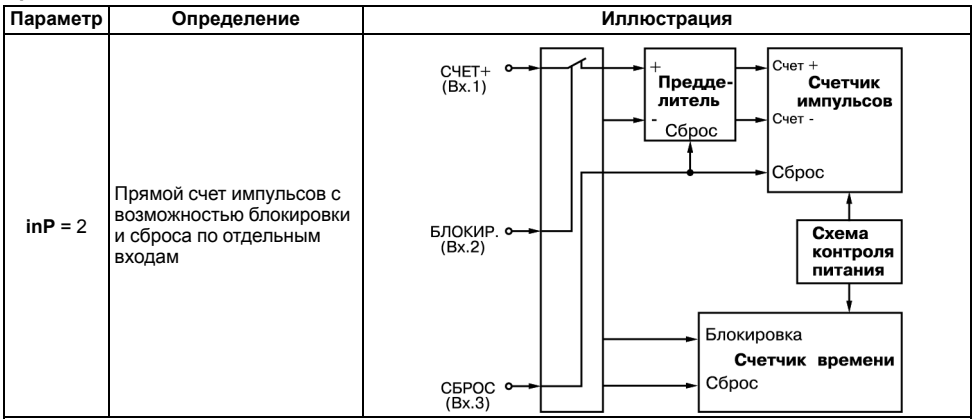

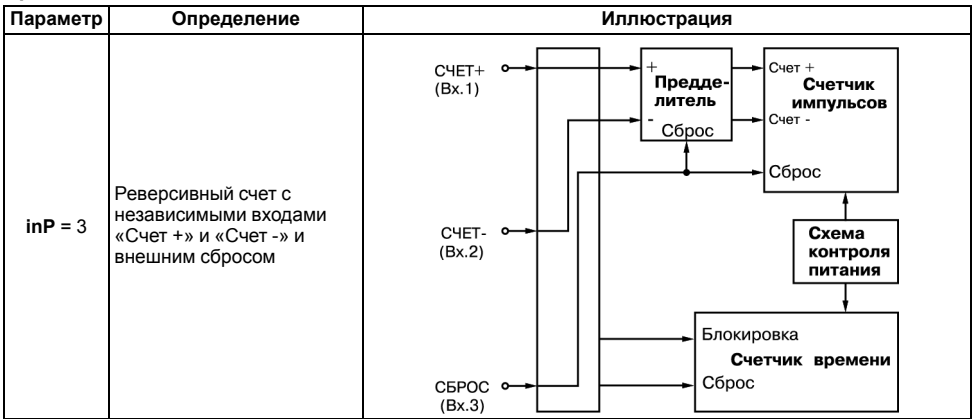

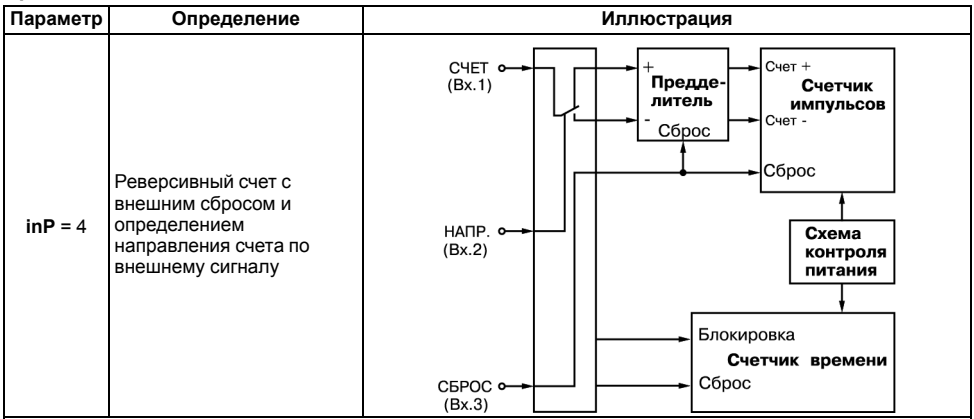

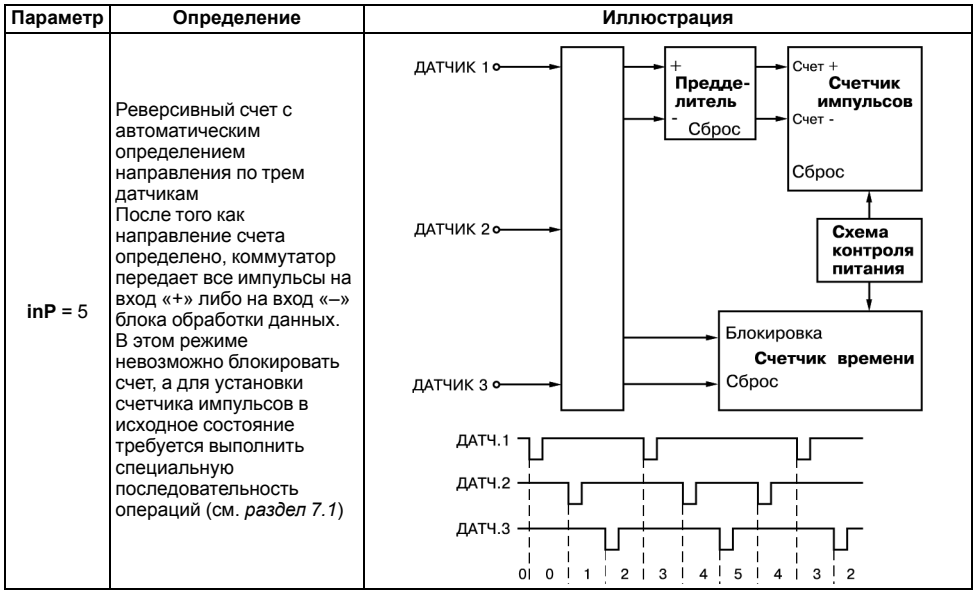

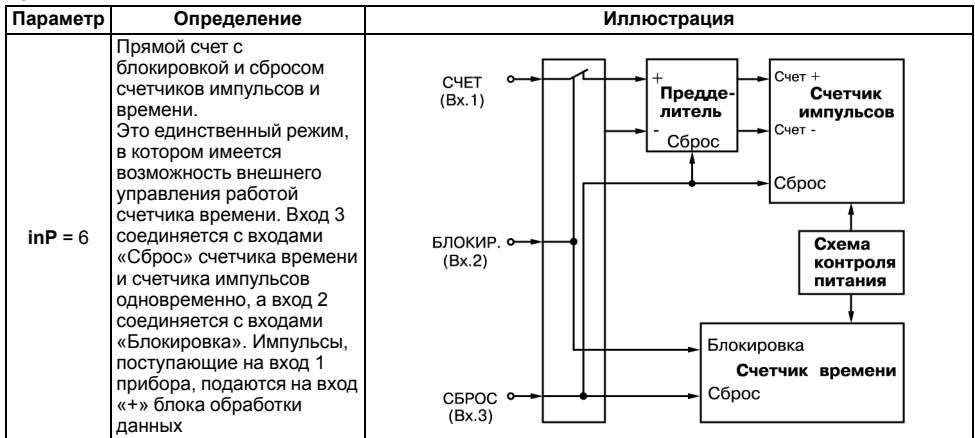

# <span id="page-51-0"></span>**8 Техническое обслуживание**

## <span id="page-51-1"></span>**8.1 Общие указания**

Во время выполнения работ по техническому обслуживанию прибора следует соблюдать требования безопасности из *[раздела](#page-10-0) 3*.

Техническое обслуживание прибора проводится не реже одного раза в 6 месяцев и включает следующие процедуры:

- проверка крепления прибора;
- проверка винтовых соединений;
- удаление пыли и грязи с клеммника прибора.

# <span id="page-52-0"></span>**9 Маркировка**

На корпус прибора нанесены:

- наименование прибора;
- степень защиты корпуса по ГОСТ 14254;
- напряжение и частота питания;
- потребляемая мощность;
- класс защиты от поражения электрическим током по ГОСТ 12.2.007.0;
- знак утверждения типа средств измерений;
- знак соответствия требованиям ТР ТС (ЕАС);
- страна-изготовитель;
- заводской номер прибора и год выпуска.

На потребительскую тару нанесены:

- наименование прибора;
- знак соответствия требованиям ТР ТС (ЕАС);
- страна-изготовитель;
- заводской номер прибора и год выпуска.

# <span id="page-53-0"></span>**10 Упаковка**

Упаковка прибора производится в соответствии с ГОСТ 23088-80 в потребительскую тару, выполненную из коробочного картона по ГОСТ 7933-89.

Упаковка прибора при пересылке почтой производится по ГОСТ 9181-74.

## <span id="page-53-1"></span>**11 Транспортирование и хранение**

Прибор должен транспортироваться в закрытом транспорте любого вида. В транспортных средствах тара должна крепиться согласно правилам, действующим на соответствующих видах транспорта.

Условия транспортирования должны соответствовать условиям 5 по ГОСТ 15150-69 при температуре окружающего воздуха от минус 25 до плюс 55 ° С с соблюдением мер защиты от ударов и вибраций.

Прибор следует перевозить в транспортной таре поштучно или в контейнерах.

Условия хранения в таре на складе изготовителя и потребителя должны соответствовать условиям 1 по ГОСТ 15150-69. В воздухе не должны присутствовать агрессивные примеси.

Прибор следует хранить на стеллажах.

# <span id="page-53-2"></span>**12 Комплектность**

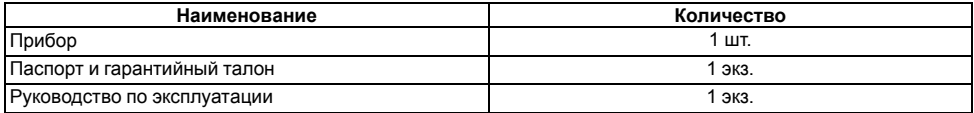

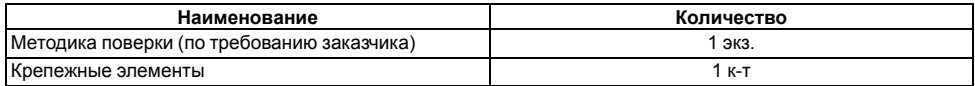

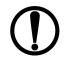

#### **ПРЕДУПРЕЖДЕНИЕ**

Изготовитель оставляет за собой право внесения дополнений в комплектность прибора.

## <span id="page-54-0"></span>**13 Гарантийные обязательства**

Изготовитель гарантирует соответствие прибора требованиям ТУ при соблюдении условий эксплуатации, транспортирования, хранения и монтажа.

Гарантийный срок эксплуатации – **24 месяца** со дня продажи.

В случае выхода прибора из строя в течение гарантийного срока при соблюдении условий эксплуатации, транспортирования, хранения и монтажа предприятие-изготовитель обязуется осуществить его бесплатный ремонт или замену.

Порядок передачи прибора в ремонт содержится в паспорте и в гарантийном талоне.

## <span id="page-55-0"></span>Приложение А. Настраиваемые параметры

### Таблица А.1 - Перечень настраиваемых параметров

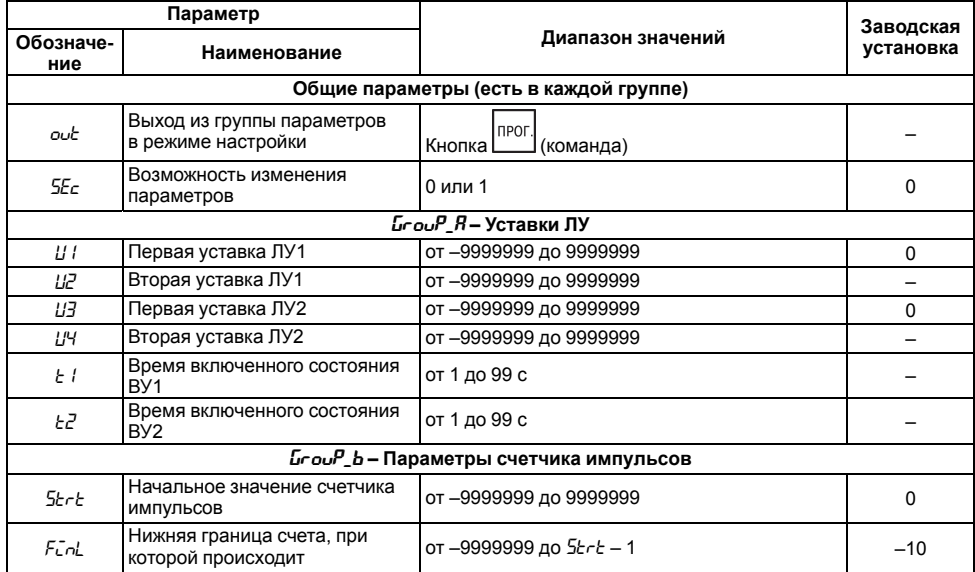

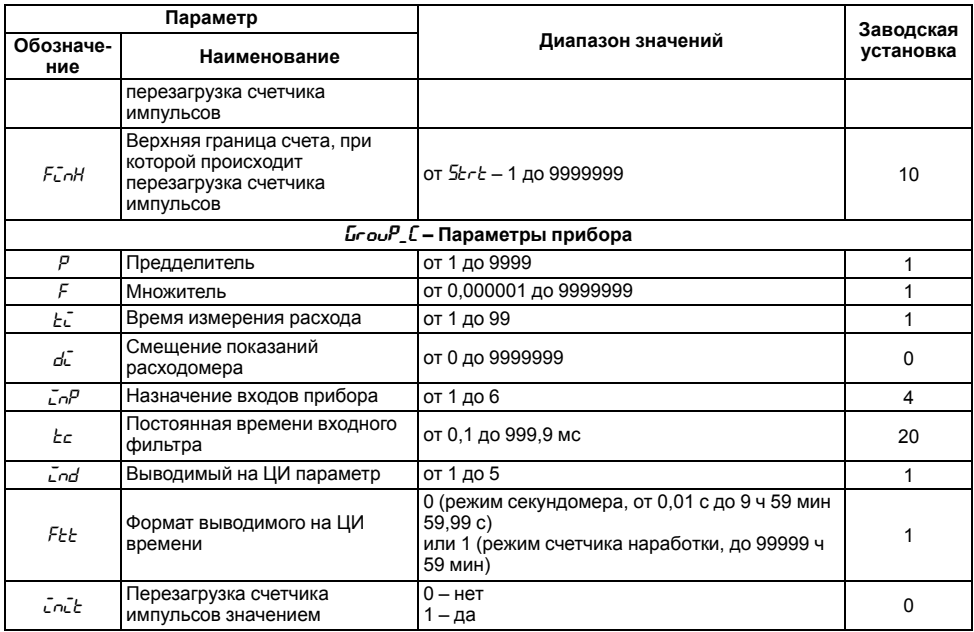

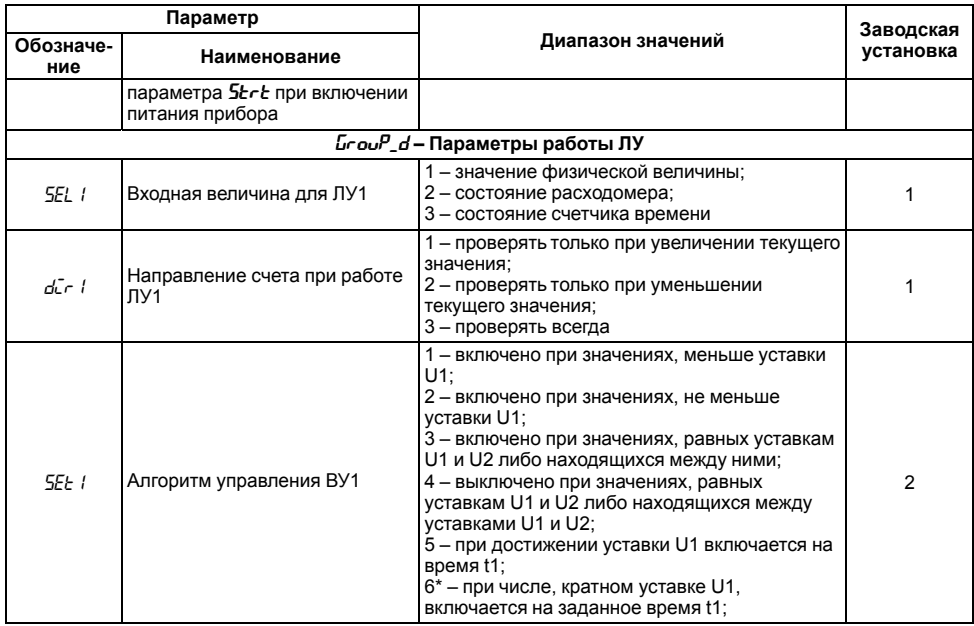

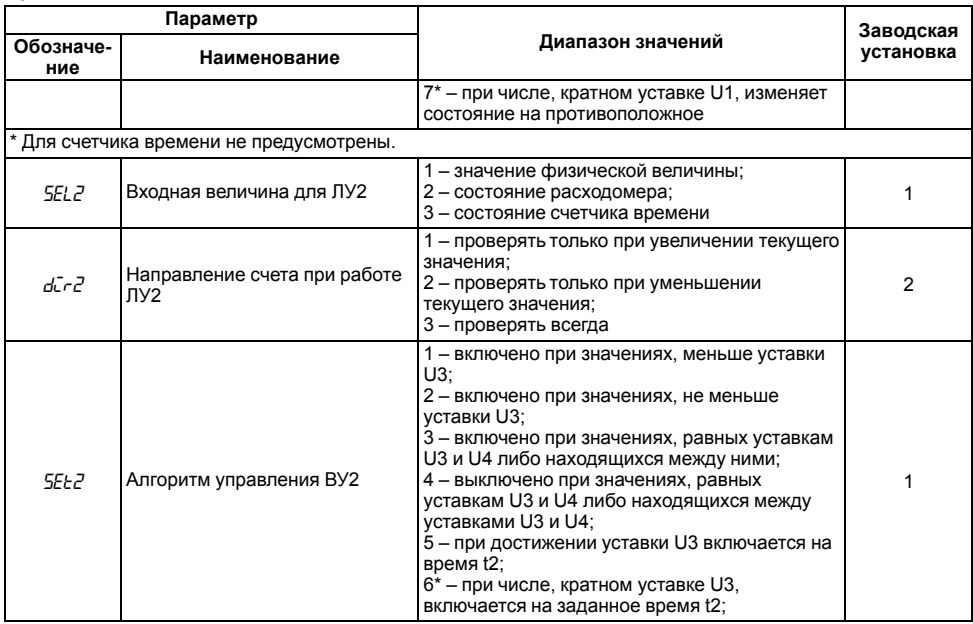

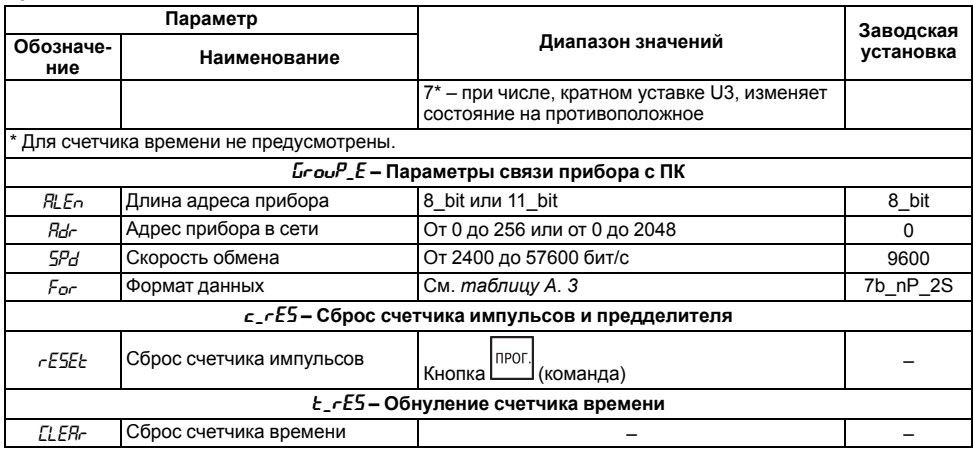

## Таблица А.2 - Значения параметра ind

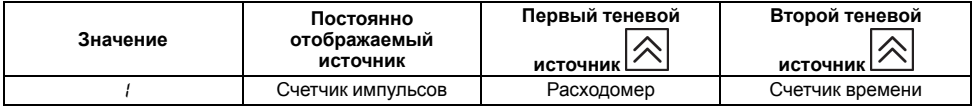

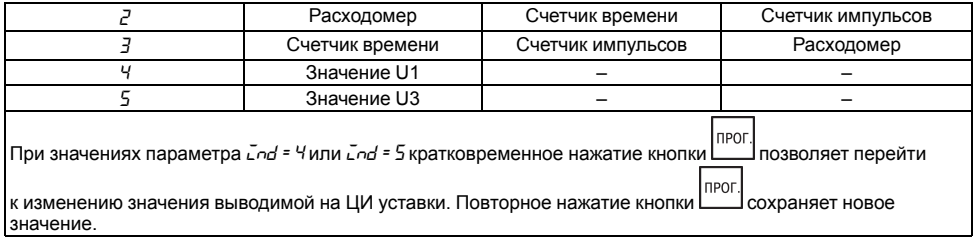

## <span id="page-60-0"></span>Таблица А.3 - Значения параметра For

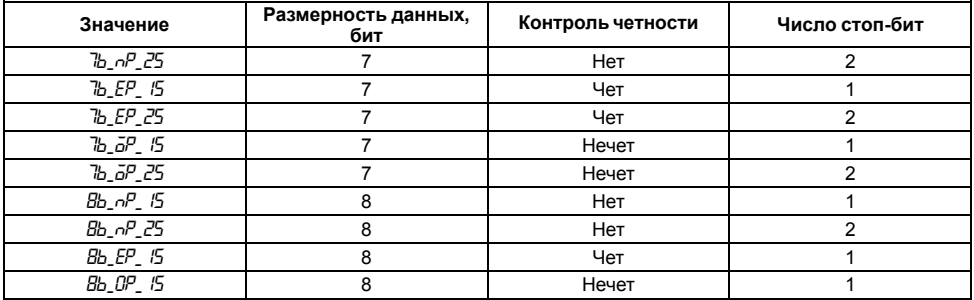

<span id="page-61-0"></span>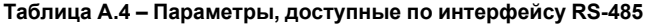

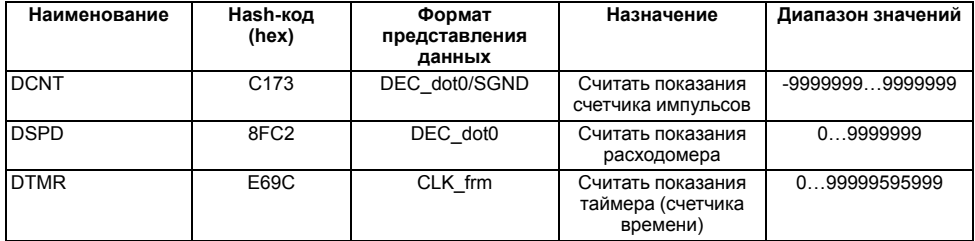

Форматы представления данных:

- DEC dot0 параметр имеет фиксированную (не подлежащую редактированию) десятичную точку в 0-й позиции.
- SGND параметр является знаковым (тогда для хранения знака в ЕЕПРОМ для данного параметра выделяется отдельный бит).
- СLK frm 0-й байт сотые доли секунды, 1-й байт секунды, 2-й байт минуты, 3, 4 и 5-й  $6a$ йты – часы

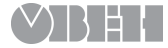

Россия, 111024, Москва, 2-я ул. Энтузиастов, д. 5, корп. 5 тел.: +7 (495) 641-11-56, факс: +7 (495) 728-41-45 тех.поддержка 24/7: 8-800-775-63-83, support@owen.ru отдел продаж: sales@owen.ru www.owen.ru рег.: 1-RU-18667-1.8